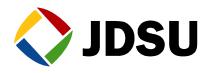

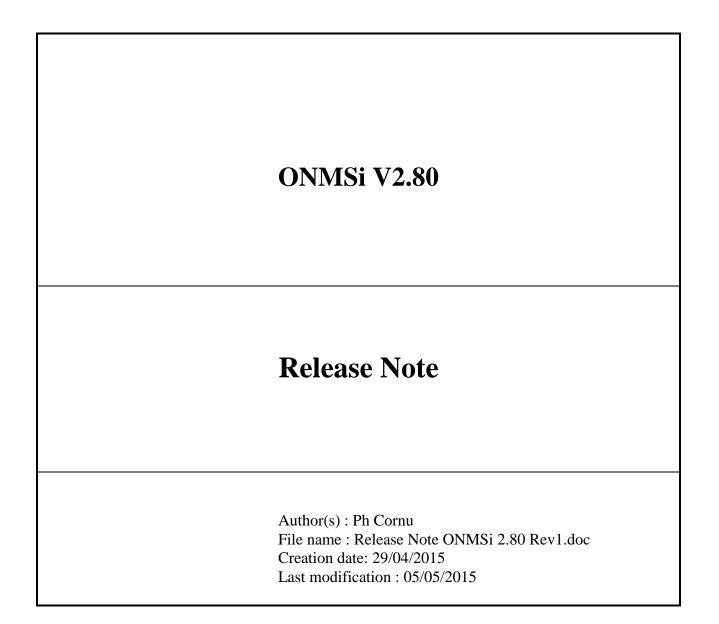

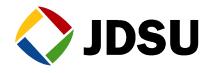

### CONTENTS

| <u>1. ONM</u>         | ISI 2.80 REVISION 1           | 4             |
|-----------------------|-------------------------------|---------------|
| 1.1 O                 | DNMSI 2.80.0.4                | 4             |
| 1.1.1                 | SW IMPROVEMENTS:              | 4             |
| 1.1.2                 |                               | 4             |
| 1.1.2                 |                               | 4             |
|                       | ONMSI TOOLS 1.30.0.0          | 4             |
| 1.2.1                 | SW IMPROVEMENTS               | 4             |
| 1.2.2                 | BUG FIXING                    | 4             |
| 1.2.3                 | Remarks                       | 4             |
| 1.3 C                 | <b>)FM 3.60.0.2</b>           | 5             |
| 1.3.1                 | SW IMPROVEMENTS               | 5             |
| 1.3.2                 | BUG FIXING                    | 5             |
| 1.3.3                 | Remarks                       |               |
| 1.4 C                 | DTU8000E 5.02                 | 5<br><b>5</b> |
| 1.4.1                 | SW IMPROVEMENTS:              | 5             |
| 1.4.2                 | BUG FIXING                    | 5             |
| 1.4.3                 | Remarks                       | 5             |
| 2.1 R                 | REVISION 1                    | 6             |
| <u>3.</u> <u>SOF1</u> | TWARE UPGRADE                 | 7             |
| 3.1 C                 | ONMSI ON ACTIVE SERVER        | 7             |
| 3.1.1                 |                               | 7             |
| 3.1.2                 |                               | 9             |
| 3.1.3                 | UNINSTALL JERICHO             | 10            |
| 3.1.4                 | ONMSI INSTALLATION            | 11            |
| <b>3.2</b> O          | ONMSI TOOLS ON ACTIVE SERVER  | 15            |
| 3.2.1                 | INSTALLATION                  | 15            |
| 3.2.2                 | BACKUP                        | 16            |
| <b>3.3</b> O          | ONMSI TOOLS ON PASSIVE SERVER | 17            |
| 3.3.1                 | INSTALLATION                  | 17            |
| 3.3.2                 | REBUILD STANDBY               | 18            |
| 3.4 C                 | ONMSI ON PASSIVE SERVER       | 18            |
| 3.5 J                 | ERICHO                        | 19            |
| <b>3.6</b> C          | DTU                           | 19            |

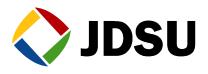

#### 3.7 DATABASE INTEGRITY CHECK

| Version | Date     | Author   | Index      | Main Improvement      |
|---------|----------|----------|------------|-----------------------|
| 2.80    | 29/04/15 | Ph Cornu | Revision 1 | ONMSi v2.80.0.4       |
|         |          |          |            | ONMSi Tools v1.30.0.0 |
|         |          |          |            | OFM v3.60.0.2         |
|         |          |          |            | OTU8000e v5.02        |
|         |          |          |            |                       |
|         |          |          |            |                       |

19

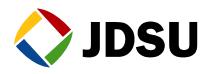

# 1. ONMSi 2.80 Revision 1

### 1.1 ONMSi 2.80.0.4

### 1.1.1 SW Improvements:

- Accessibility according to WCAG
- Monitoring and localization after first splitter
- Windows server 2012 compatibility
- Alarm duration report
- Switch configuration in OTU configuration and network inventory
- EPT#5361 SNMP configuration issue reports alarm

#### 1.1.2 BUG Fixing

- EPT#5469 "Association Enabled" is mandatory with OFM
- EPT#5509 improve display in Traceviewer with multitrace
- EPT# 4581 Update active server when system connect to OTU

#### 1.1.3 Remarks

Localization after first splitter requires OTU8000e >= 5.02

Jericho required only for E9iSMSModem option

### 1.2 ONMSi Tools 1.30.0.0

#### **1.2.1 SW Improvements**

- More user friendly interface
- Capability to select main network for HAS transfer
- Backup of log files for HAS & ONMSi

#### 1.2.2 BUG Fixing

• EPT5372 OTU without rescue upgrade without error

#### 1.2.3 Remarks

Mandatory with  $ONMSi \ge 2.80$ 

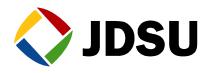

### 1.3 OFM 3.60.0.2

#### 1.3.1 SW Improvements

• Capability to provide maps

### 1.3.2 BUG Fixing

### 1.3.3 Remarks

Automatically included with ONMSi 2.80

### 1.4 OTU8000e 5.02

### **1.4.1 SW Improvements:**

- Monitoring and localization after first splitter
- Faster scanning
- EPT# 4581 Update active server when system connect to OTU
- EPT# 5241 Display OTAU SN in OTU dashboard
- EPT# 5459 [SMART OTU] change SMTP port number
- EPT# 5500 [SmartOTU]: heartbeat, keep alive traps to SNMP Mgr
- EPT# 5534 [SmartOTU] GUI in Chinese

### 1.4.2 BUG Fixing

- EPT# 5286 Rebuilt time out for large port configuration
- EPT# 5460 [SmartOTU] Ethernet config not available in DHCP without LAN access
- EPT# 5543 Crazy traces with 3us, 140km (FPGA)
- EPT# 5573 OTU not sending Heartbeat to ONMSi at first installation

### 1.4.3 Remarks

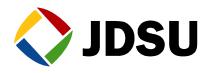

## 2. Software compatibility

This compatibility table must be strictly respected.

### 2.1 Revision 1

| Date            | May 2015                                                                                                    |  |  |  |  |
|-----------------|----------------------------------------------------------------------------------------------------|--|--|--|--|
| Revision        | 1                                                                                                    |  |  |  |  |
| OS for server   | 64-bits Windows Server 2008 R2 Standard SP1 or Enterprise SP1<br>64-bits Windows Server 2012 R2 Standard or Enterprise |  |  |  |  |
| Oracle          | 11G                                                                                                    |  |  |  |  |
| ONMSi           | 2.80.0.4                                                                                                    |  |  |  |  |
| Browser         | Internet Explorer 8 Minimum, 9 or above Recommended<br>Firefox 10 or above<br>Google Chrome 16 or above                |  |  |  |  |
| ONMSi Tools     | <mark>1.30.0.0</mark>                                                                                                  |  |  |  |  |
| OFM             | <mark>3.60.0.2</mark>                                                                                                  |  |  |  |  |
| Jericho         | 4 build 41 only needed with E9iSMSModem                                                                                |  |  |  |  |
| OTU8000         | >= 2.54 / 3.24 (login install replaced by installeth)                                                                  |  |  |  |  |
| OTU8000 boot    | 4.00                                                                                                    |  |  |  |  |
| OTU8000 rescue  | 3.24                                                                                                    |  |  |  |  |
| OTU8000e        | >= 3.0 / <mark>5.02</mark>                                                                                             |  |  |  |  |
| OTU8000e rescue | <mark>5.02</mark>                                                                                                    |  |  |  |  |

### Legend

New release displayed in **bold** 

Dependency software displayed with same colour (except black)

#### Software version description

Most of our applications releases contain 4 digits.

- First digit = Major design change
- Second digit = New features , improvements
- Third digit = Maintenance patch
- Fourth digit = Reserved JDSU (build)

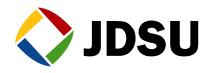

## 3. Software upgrade

Don't forget to request you new licenses to division before starting any upgrade.

For system with backup server, active server must be upgraded first.

### 3.1 ONMSi on active server

For system with backup, ensure system is configured on "ondemandfailover". If not switch system to this mode.

| 🔅 JDSU ONMSiTools                                              |         |                                                        |         |      |   |
|----------------------------------------------------------------|---------|--------------------------------------------------------|---------|------|---|
| Config Services Database                                       | Otu 🛛   | IAS Alarms About                                       |         |      |   |
|                                                                |         | DashBoard                                              | - Ma    |      |   |
|                                                                |         | Failover                                               |         |      |   |
| Stop Da                                                        | shBoa   | Switch To Auto Failover<br>Switch To OnDemand FailOver | Otu     | Quit |   |
|                                                                | -       | Upgrade Standby Server SW                              | ght     |      |   |
| [15-01-14 10:04:20                                             | ] ##:   | Rebuild Standby Server DB                              | *###### |      | - |
| [15-01-14 10:04:20<br>[15-01-14 10:04:20<br>[15-01-14 10:04:20 | ] ##;~~ | Refresh                                                |         |      |   |

| 🛐 JDSU ONMSiTools Loca | l DashBoard |                           |                         |  |  |  |
|------------------------|-------------|---------------------------|-------------------------|--|--|--|
| JDSU ONMS_HAS Dash     | Board       | (mode: ondemandfailover ) |                         |  |  |  |
| v1.20.0.0              |             |                           |                         |  |  |  |
| onmsi-test-main        | active      | normal                    | C: Use:63% Avail:22GB ; |  |  |  |
| onmsi-test-bck         | passive     | normal                    | remote process: True    |  |  |  |

### 3.1.1 Clean Old budgets

For upgrade from version 2.5x or lower, execute the program c:\workshop\CleanBudgets.exe to delete old corrupted budgets.

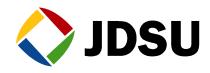

| InstallAnywl  | here                                                   |        |
|---------------|--------------------------------------------------------|--------|
| 5             | InstallAnywhere is preparing to install                |        |
|               |                                                        |        |
|               | 36%                                                    |        |
|               |                                                        | Cancel |
| (C) 1997-2010 | ) Flexera Software, Inc. and/or InstallShield Co. Inc. |        |

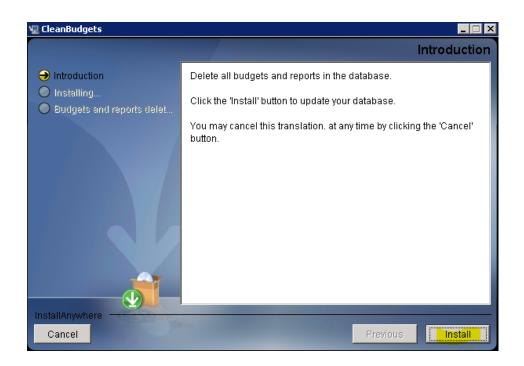

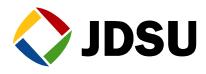

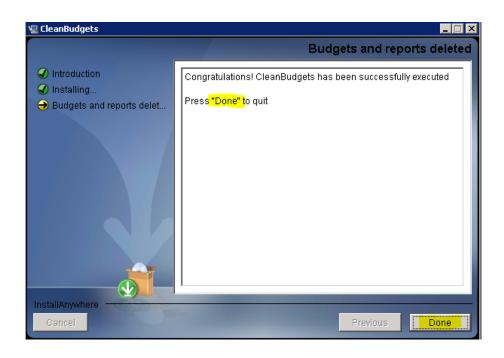

### 3.1.2 Uninstall ONMSi

Stop services.

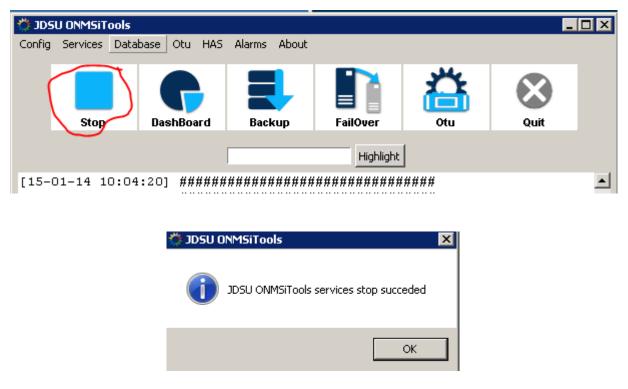

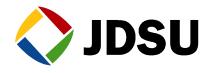

From Control panel menu, uninstall the ONMSi application

| Control Panel Home              | Uninstal          | l or change a program                         |                                     |            |       |
|---------------------------------|-------------------|-----------------------------------------------|-------------------------------------|------------|-------|
| View installed updates          | To uninsta        | all a program, select it from the list and th | en click Uninstall, Change, or Repa | ir.        |       |
| Turn Windows features on or off |                   |                                               |                                     |            |       |
|                                 | Organize 🔻        | Uninstall/Change                              |                                     |            | = - ( |
|                                 | Name 🔺            | -                                             | Publisher                           | Install    | Size  |
|                                 | A Micromedia      | - Jericho                                     | Micromedia International            | 07/01/2014 |       |
|                                 | - 😡 Microsoft . I | NET Framework 4.5.1                           | Microsoft Corporation               | 01/04/2014 | 38,8  |
|                                 | 💷 Microsoft V     | isual C++ 2005 Redistributable (x64)          | Microsoft Corporation               | 30/08/2011 | 702   |
|                                 | 💷 Microsoft V     | isual C++ 2008 Redistributable - x86 9        | Microsoft Corporation               | 30/09/2011 | 2,06  |
|                                 | 💷 Microsoft V     | isual C++ 2008 Redistributable - x86 9        | Microsoft Corporation               | 21/01/2013 | 594   |
|                                 | 💷 Microsoft V     | isual C++ 2008 Redistributable - x86 9        | Microsoft Corporation               | 03/12/2013 | 600   |
|                                 | 💷 Microsoft V     | isual C++ 2010 x64 Redistributable            | Microsoft Corporation               | 15/05/2013 | 13,8  |
|                                 | / 👷 Microsoft V   | isual C++ 2012 Redistributable (x64)          | Microsoft Corporation               | 03/12/2013 | 20,5  |
|                                 | 🥹 Mozilla Firel   | fox 15.0.1 (x86 en-US)                        | Mozilla                             | 04/10/2012 | 39,0  |
|                                 | 🔯 Mozilla Mair    | ntenance Service                              | Mozilla                             | 04/10/2012 | 327   |
|                                 | 🛞 No-IP DUC       |                                               | Vitalwerks Internet Solutions       | 13/03/2013 | 182   |
|                                 | Notepad++         | ÷                                             |                                     | 05/06/2012 |       |
|                                 | 💷 ONMSi and       |                                               | JDSU                                | 24/10/2014 |       |
|                                 | Python 2.7        | cx_Oracle-5.1.1-11g                           | Anthony Tuininga                    | 24/10/2014 | 1,63  |
|                                 | Python 2.7        | pycrypto-2.3                                  | Dwayne C. Litzenberger              | 24/10/2014 | 1,93  |
|                                 | 🔁 VMware Co       | nverter Agent                                 | VMware, Inc.                        | 08/08/2012 | 39,0  |
|                                 | VMware To         | ols                                           | VMware, Inc.                        | 14/02/2012 | 40,2  |
|                                 | 🞯 WinPcap 4.      |                                               | CACE Technologies                   | 15/05/2013 |       |
|                                 | 🔼 Wireshark :     | 1.8.6 (64-bit)                                | The Wireshark developer com         | 15/05/2013 | 102   |
|                                 |                   |                                               |                                     |            |       |

#### 3.1.3 Uninstall Jericho

If you do not use GSM modem for SMS it is recommended to uninstall Jericho

|    | • 🖻 •             | Control   | Panel 🔻 F | rograms - Programs and Features                        | 🔻 🛂 Search Program                | is and Features | ۶       |
|----|-------------------|-----------|-----------|--------------------------------------------------------|-----------------------------------|-----------------|---------|
| le | Edit View         | Tools     | Help      |                                                        |                                   |                 |         |
|    | Control Panel Ho  | ome       |           | Uninstall or change a program                          |                                   |                 |         |
|    | View installed up | dataa     |           | To uninstall a program, select it from the list and th | en click Uninstall, Change, or Re | nair.           |         |
|    |                   |           |           |                                                        | orrendrerin istanj estangoj orre  | p an i          |         |
|    | Turn Windows fe   | eatures ( | on or off | Organize 👻 Uninstall/Change                            |                                   | 3==             | - 0     |
|    |                   |           |           | Name A                                                 | Publisher                         | ▼ Install ▼ S   | ize .   |
|    |                   |           |           | Adobe Reader X (10.1.3) - Français                     | Adobe Systems Incorporated        | 12/02/2015      | 119 MB  |
|    |                   |           |           | 🖧 Micromedia - Jericho                                 | Micromedia International          | 28/10/2014      |         |
|    |                   |           |           | 💀 Microsoft .NET Framework 4 Client Profile            | Microsoft Corporation             | 23/10/2014      | 38,8 ME |
|    |                   |           |           | 💀 Microsoft .NET Framework 4 Extended                  | Microsoft Corporation             | 23/10/2014      | 51,9 ME |
|    |                   |           |           | Microsoft Visual C++ 2005 Redistributable (x64)        | Microsoft Corporation             | 23/10/2014      | 708 KE  |
|    |                   |           |           | Microsoft Visual C++ 2008 Redistributable - x64 9      | Microsoft Corporation             | 23/10/2014      | 788 KE  |
|    |                   |           |           | Microsoft Visual C++ 2008 Redistributable - x86 9      | Microsoft Corporation             | 23/10/2014      | 240 KE  |
|    |                   |           |           | Microsoft Visual C++ 2008 Redistributable - x86 9      | Microsoft Corporation             | 23/10/2014      | 596 KE  |
|    |                   |           |           | Microsoft Visual C++ 2008 Redistributable - x86 9      | Microsoft Corporation             | 23/10/2014      | 600 KE  |
|    |                   |           |           | ₩Microsoft Visual C++ 2012 Redistributable (×64)       | Microsoft Corporation             | 23/10/2014      | 20,5 ME |
|    |                   |           |           | 🔛 Notepad++                                            | Notepad++ Team                    | 23/10/2014      |         |
|    |                   |           |           | ONMSi and OFM-500                                      | JDSU                              | 27/10/2014      |         |
|    |                   |           |           | Python 2.7 cx_Oracle-5.1.1-11g                         | Anthony Tuininga                  | 27/10/2014      | 1,63 MB |
|    |                   |           |           | Python 2.7 pycrypto-2.3                                | Dwayne C. Litzenberger            | 27/10/2014      | 1,93 MB |
|    |                   |           |           | VMware Tools                                           | VMware, Inc.                      | 23/10/2014      | 54,1 MB |

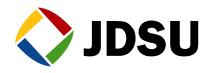

By the end of uninstallation **Reboot server** 

### 3.1.4 ONMSi installation

ONMSi and OFM-500 are both installed with only one setup. OFM is installed only if OFM option is activated in the licence key.

#### Launch the installed **ONMSi-OFM-500-setup.exe**

| 퉬 InstData                | 10/12/2011 3:08 PM | Dose  |
|---------------------------|--------------------|-------|
| 🚳 checkIntegrity.cmd      | 8/4/2011 1:30 PM   | Scrip |
| hashdeep.exe              | 5/24/2011 1:32 PM  | Appl  |
| onmsi_ofm500.md5          | 10/4/2011 9:40 AM  | Fichi |
| 🔄 ONMSi-OFM-500-setup.exe | 10/3/2011 3:10 PM  | Appl  |

On the security message click on **Yes** to start the installation process.

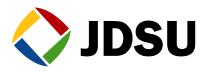

#### Click on Next

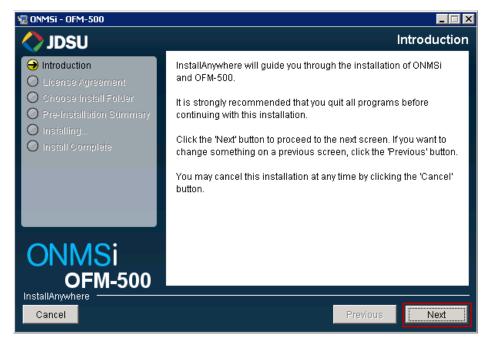

Click on I accept and click on Next

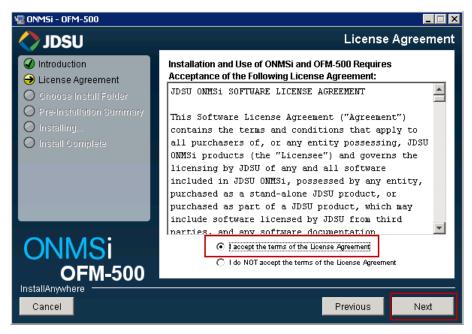

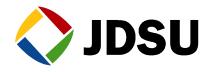

Click on **Choose** to select your licence file

You must see Licence valid to be able to click on Next

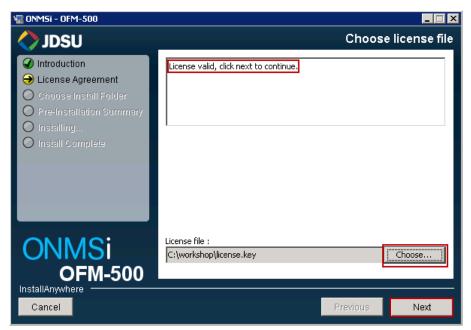

Select the directory where you want to store your application files (default is  $rfts_apps$ ) then click on **Next** 

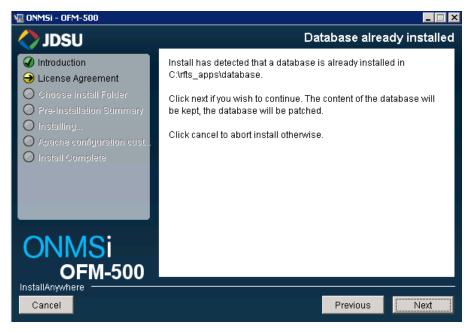

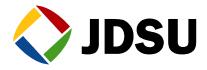

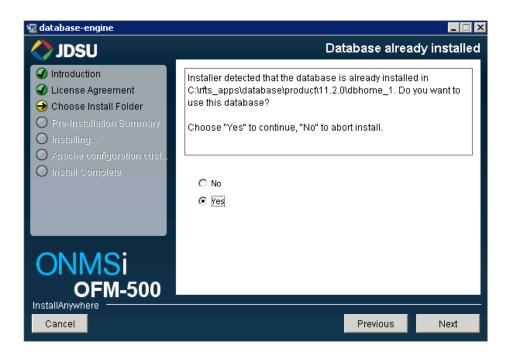

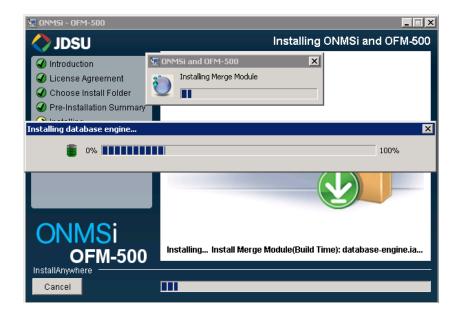

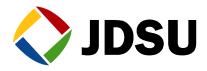

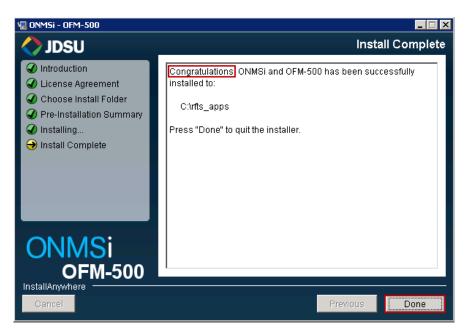

The OFM software has been installed during the ONMSi installation according to the licence generate by the Division

### 3.2 ONMSi Tools on active server

#### 3.2.1 Installation

Install over the existing one on active server.

From the ONMSi DVD run InstallONMSTools.cmd

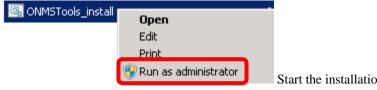

Start the installation as administrator

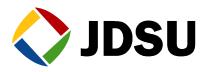

C:\Windows\System32\cmd.exe

```
Working_dir: C:\Workshop\InstallONMSTools\
Microsoft Windows [Version 6.1.7600]
About to install ONMSTools version 1.10.0
Step 0 OS_CHECK
Microsoft Windows [Version 6.1.7600]
Step 1 ASK_WHAT2INSTALL
Please choose what to install:
OTU scripts only : 1
OTU + ONMSTools : 2
OTU + ONMSTools HA : 3
Nothing (exit) : 0
Please enter your choice : 2_
```

#### 3.2.2 Backup

Force "Backup" after ONMSi tools installed.

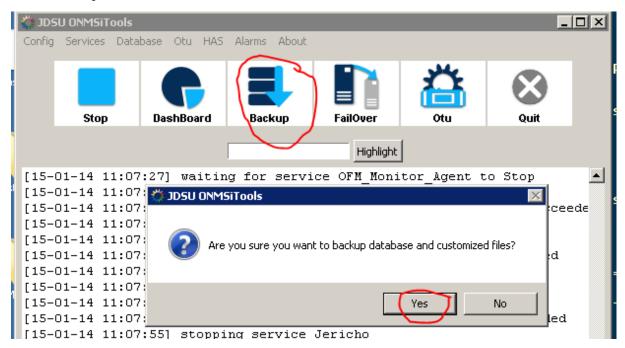

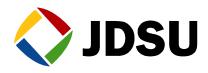

### 3.3 ONMSi Tools on passive server

#### 3.3.1 Installation

Stop services.

| 🐡 JDS  | U ONMSIT | ools     |                     |          |        |                                         |      | _    |  |
|--------|----------|----------|---------------------|----------|--------|-----------------------------------------|------|------|--|
| Config | Services | Database | Otu HA              | S Alarms | About  |                                         |      |      |  |
| (      | Stop     |          | <b>G</b><br>shBoard | Bac      | kup    | FailOver                                | otu  | Quit |  |
|        | $\smile$ |          |                     |          |        | Highlight                               | ]    |      |  |
| [15-0  | )1-14 1  | 0:04:20  | ] #####             | ######   | ###### | ,,,,,,,,,,,,,,,,,,,,,,,,,,,,,,,,,,,,,,, | #### |      |  |

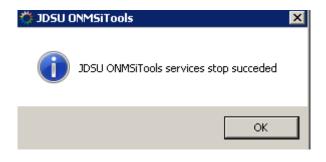

Install over the existing one on active server.

From the ONMSi DVD run InstallONMSTools.cmd

| 🚳 ONMSTools_install |                        |    |                                      |
|---------------------|------------------------|----|--------------------------------------|
|                     | Open                   |    |                                      |
|                     | Edit                   |    |                                      |
|                     | Print                  |    |                                      |
|                     | 🛞 Run as administrator | St | art the installation as administrate |

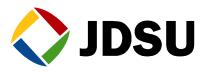

C:\Windows\System32\cmd.exe

```
Working_dir: C:\Workshop\InstallONMSTools\
Microsoft Windows [Version 6.1.7600]
About to install ONMSTools version 1.10.0
Step 0 OS_CHECK
Microsoft Windows [Version 6.1.7600]
Step 1 ASK_WHAT2INSTALL
Please choose what to install:
OTU scripts only : 1
OTU + ONMSTools : 2
OTU + ONMSTools HA : 3
Nothing (exit) : 0
Please enter your choice : 2_
```

#### 3.3.2 Rebuild standby

For system with HAS option force "Rebuild Standby server"

| 🐡 JDS        | U ONMSIT | ools                 |                                                        |      |            |                  |      |                  |  | . 🗆 🗡 |
|--------------|----------|----------------------|--------------------------------------------------------|------|------------|------------------|------|------------------|--|-------|
| Config       | Services | Database             | Otu                                                    | HAS  | Alarms     | About            |      |                  |  |       |
|              |          | D                    | DashBoard                                              |      |            | - Ma             |      |                  |  |       |
|              |          | Failover             |                                                        |      |            |                  |      |                  |  |       |
| Stop DashBoa |          |                      | Switch To Auto Failover<br>Switch To OnDemand FailOver |      |            | Otu              | Quit |                  |  |       |
|              |          |                      |                                                        |      |            | tandby Server SW |      | ht               |  |       |
| [15-0        | 01-13 1  | 3:30:12]             | ##:                                                    | R    | ebuild Sta | andby Server DB  |      | ######           |  |       |
|              |          | 3:30:12]<br>3:30:12] |                                                        | - RJ | efresh     |                  |      | ######<br>###### |  |       |
|              |          | 3:30:12]             |                                                        |      |            |                  |      |                  |  |       |

### 3.4 ONMSi on passive server

Use the toolkit / HAS / Upgrade Standby Server option to upgrade all application. No need to upgrade Mapserver config, database ...

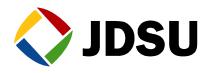

| 🔅 JDSU ONMSiTools          |                             |                                 | -            |   |
|----------------------------|-----------------------------|---------------------------------|--------------|---|
| Config Services Database O | u HAS Alarms About          |                                 |              | = |
|                            | DashBoard                   | - Ma                            | -            |   |
|                            | Failover                    |                                 | $\mathbf{x}$ |   |
| Stop Dashi                 |                             | Otu                             | Quit         |   |
|                            | Switch To OnDemand FailOver | ght                             |              |   |
| F15 01 10 10:00:101        |                             |                                 |              |   |
| [15-01-13 13:30:12] ;      | ##:Refresh<br>##:Refresh    | *######<br>*#######<br>*####### |              |   |
|                            |                             |                                 |              |   |

### 3.5 Jericho

From Control panel menu, uninstall the Jericho application

Then install the new one.

### 3.6 OTU

Install over the existing one using OTU tool kit.

### 3.7 Database integrity check

• Execute the CheckCorruptedTraces.exe program on active server to identify the corrupted OTDR traces.

Execute the program CheckCorruptedTraces

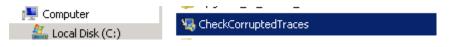

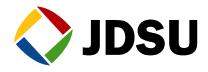

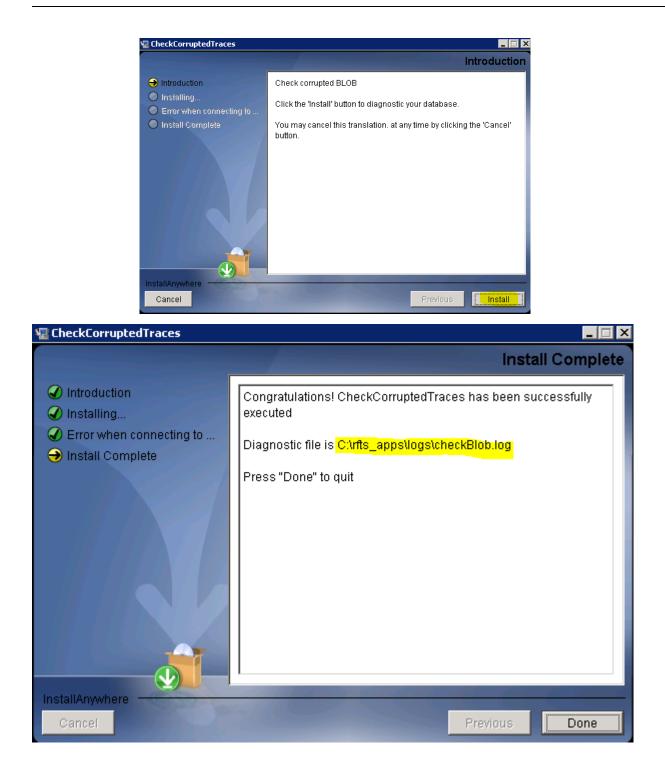

• Repair the identified corrupted OTDR traces.

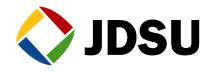

Open the file C:\RFTS\_APPS\LOGS\CheckBlob.txt

For the links with repair instruction, copy, paste the url, then redo the reference according to the detail provided below.

```
## Corrupted OTDR Acquisition ID = 522396
## Acquired on: 07-DEC-12 03.57.25.000000 AM|
##
Used in monitoring test ID = 522354
Monitoring test name = test1
Link ID = 521227
Link name = BD_CT_JT01-01-023
ONMSi URL = "http://localhost/app.jsp#LINK_DASHBOARD!id'521227'new'false"
OTDR trace used as REFERENCE of DETECTION of this test
-- REPAIR instructions --
-- Redo the DETECTION acquisition for this test
-- With acquisition parameters:
-- Duration (s): 5
-- Pulse (ns): 1000
-- Resolution (cm): 1000
-- Wavelength (nm): 1650
-- Range (km): 20.463
```